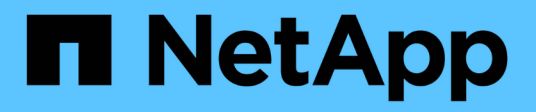

### 開始使用 BlueXP economic efficiency

NetApp March 18, 2024

This PDF was generated from https://docs.netapp.com/zh-tw/bluexp-economic-efficiency/getstarted/intro.html on March 18, 2024. Always check docs.netapp.com for the latest.

# 目錄

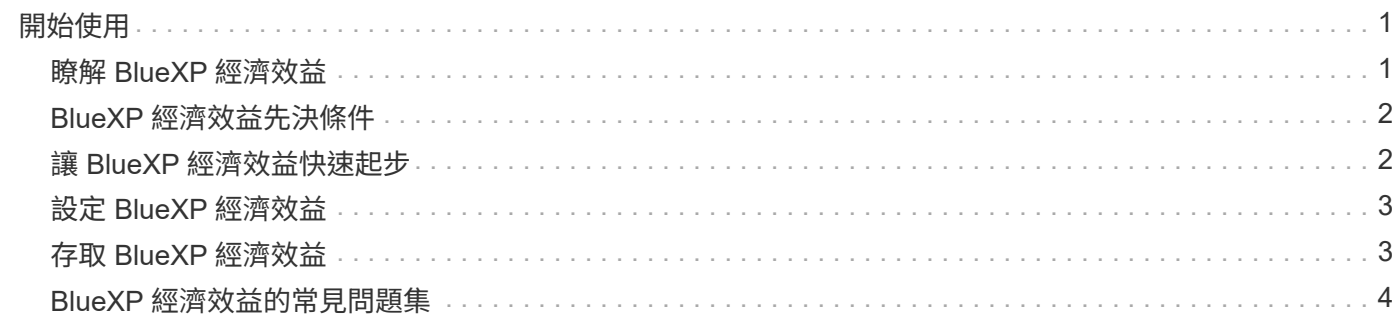

<span id="page-2-0"></span>開始使用

### <span id="page-2-1"></span>瞭解 **BlueXP** 經濟效益

BlueXP 經濟效益評估環境的兩個重要領域:目前或預測容量不足的儲存資產、以及即將停 產的系統。此服務提供資料分層或額外容量(適用於 AFF 系統)的建議、以及符合您業務 需求的技術更新選項。

BlueXP 經濟效益可協助您達成下列目標。

- 容量規劃 \*
- 識別環境中容量不足的儲存資產。
- 檢閱資產的目前和預測容量。
- 檢閱 CPU 使用率、 IOPS 效能和延遲效能、以判斷進行容量矯正的機會。
- 取得與您環境相關的容量擴充建議。

BlueXP 經濟效益容量規劃僅適用於內部部署 AFF 系統(包括統一化 AFF 和所有 SAN 陣列系統)。

- 技術更新評估與模擬 \*
- 在新硬體上執行工作負載模擬、然後下載結果。
- 檢閱接近生命週期結束或接近其他生命週期事件的系統清單。
- 檢閱目前工作環境的評估、並取得技術更新選項的建議、以滿足您的工作負載、容量、效能和預算需求。

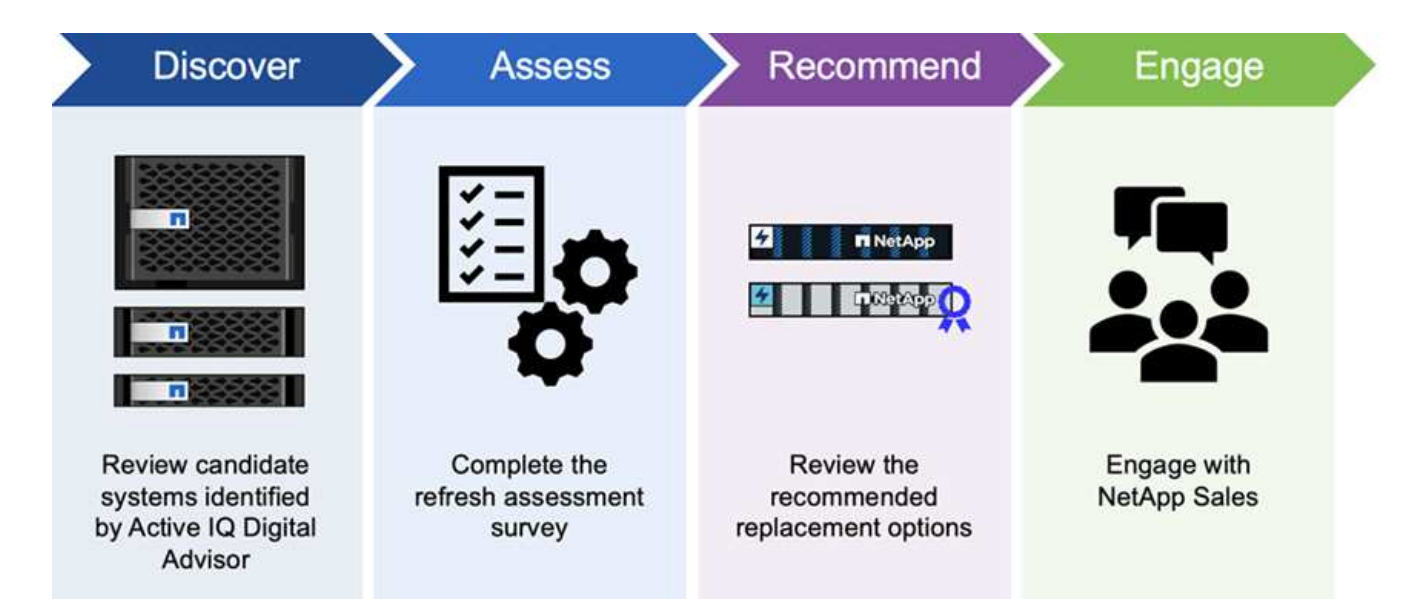

**BlueXP** 經濟效益的效益

BlueXP 經濟效益帶來下列效益:

• 識別即將發生生命週期事件的系統、協助您規劃技術更新、方法是進行簡短評估、或是在新硬體上執行工作 負載模擬

- 提供簡單的程序來取得額外容量
- 提供值得信賴的顧問建議、以解決您環境中的容量問題
- 減少規劃額外儲存設備所需的時間

### 成本

NetApp 不收取您使用服務的費用。

如果您決定將冷資料分層至雲端儲存設備、則必須向雲端供應商查詢相關費用。

### 存取

您可以透過 BlueXP 經濟效益( \* 治理 \* > \* 經濟效率 \* > \* 技術更新 \* )或透過 NetApp 數位顧問( \* 儀表板 \* > \* 規劃小工具 \* > \* 技術更新 \* )來存取此功能。

# <span id="page-3-0"></span>**BlueXP** 經濟效益先決條件

首先、請確認您的營運環境、登入、網路存取和網頁瀏覽器是否準備就緒。

若要使用 BlueXP 經濟效益、您應該確保您的環境符合所有需求。

• 您的環境必須符合所有 BlueXP 需求、包括從網路瀏覽器登入和網路存取。

請參閱 ["BlueXP](https://docs.netapp.com/us-en/bluexp-setup-admin/task-quick-start-standard-mode.html) [快速](https://docs.netapp.com/us-en/bluexp-setup-admin/task-quick-start-standard-mode.html)[入](https://docs.netapp.com/us-en/bluexp-setup-admin/task-quick-start-standard-mode.html)[門](https://docs.netapp.com/us-en/bluexp-setup-admin/task-quick-start-standard-mode.html)["](https://docs.netapp.com/us-en/bluexp-setup-admin/task-quick-start-standard-mode.html) 和 ["BlueXP](https://docs.netapp.com/us-en/bluexp-setup-admin/reference-networking-saas-console.html) [網路資](https://docs.netapp.com/us-en/bluexp-setup-admin/reference-networking-saas-console.html)[訊](https://docs.netapp.com/us-en/bluexp-setup-admin/reference-networking-saas-console.html)["](https://docs.netapp.com/us-en/bluexp-setup-admin/reference-networking-saas-console.html)。

- 您必須擁有叢集的存取認證。
- 雖然不是必要的、但如果 BlueXP Connector 已就緒並已啟用、而且 ONTAP 系統已被發現、則會很有幫 助。如果沒有、服務會引導您完成這些程序。
- 如果您計畫將冷資料分層至雲端儲存設備、請確保叢集符合授權資格。

## <span id="page-3-1"></span>讓 **BlueXP** 經濟效益快速起步

以下概述開始使用 BlueXP 經濟效益所需的步驟。每個步驟中的連結都會帶您前往提供更 多詳細資料的頁面。

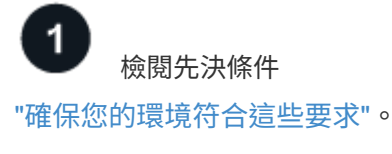

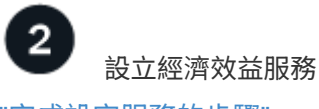

["](#page-4-0)[完](#page-4-0)[成設定服務的](#page-4-0)[步驟](#page-4-0)["](#page-4-0)。

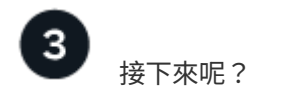

設定服務之後、接下來您可以做些什麼。

- ["](https://docs.netapp.com/zh-tw/bluexp-economic-efficiency/use/tech-refresh.html)[進行技術更新評估、或在新硬體上模擬您的工作負載](https://docs.netapp.com/zh-tw/bluexp-economic-efficiency/use/tech-refresh.html)["](https://docs.netapp.com/zh-tw/bluexp-economic-efficiency/use/tech-refresh.html)。
- ["](https://docs.netapp.com/zh-tw/bluexp-economic-efficiency/use/capacity-review-status.html)[檢閱容量規劃](https://docs.netapp.com/zh-tw/bluexp-economic-efficiency/use/capacity-review-status.html)[狀態](https://docs.netapp.com/zh-tw/bluexp-economic-efficiency/use/capacity-review-status.html)["](https://docs.netapp.com/zh-tw/bluexp-economic-efficiency/use/capacity-review-status.html)。
- ["](https://docs.netapp.com/zh-tw/bluexp-economic-efficiency/use/capacity-add.html)[增加](https://docs.netapp.com/zh-tw/bluexp-economic-efficiency/use/capacity-add.html)[容量](https://docs.netapp.com/zh-tw/bluexp-economic-efficiency/use/capacity-add.html)["](https://docs.netapp.com/zh-tw/bluexp-economic-efficiency/use/capacity-add.html)。
- ["](https://docs.netapp.com/zh-tw/bluexp-economic-efficiency/use/capacity-tier-data.html)[將冷資料分層至雲端儲存設備、以](https://docs.netapp.com/zh-tw/bluexp-economic-efficiency/use/capacity-tier-data.html)[釋放](https://docs.netapp.com/zh-tw/bluexp-economic-efficiency/use/capacity-tier-data.html)[儲存](https://docs.netapp.com/zh-tw/bluexp-economic-efficiency/use/capacity-tier-data.html)[空](https://docs.netapp.com/zh-tw/bluexp-economic-efficiency/use/capacity-tier-data.html)[間](https://docs.netapp.com/zh-tw/bluexp-economic-efficiency/use/capacity-tier-data.html)["](https://docs.netapp.com/zh-tw/bluexp-economic-efficiency/use/capacity-tier-data.html)。
- ["](https://docs.netapp.com/zh-tw/bluexp-economic-efficiency/use/capacity-reminders.html)[您](https://docs.netapp.com/zh-tw/bluexp-economic-efficiency/use/capacity-reminders.html)[也](https://docs.netapp.com/zh-tw/bluexp-economic-efficiency/use/capacity-reminders.html)[可以設定提](https://docs.netapp.com/zh-tw/bluexp-economic-efficiency/use/capacity-reminders.html)[醒](https://docs.netapp.com/zh-tw/bluexp-economic-efficiency/use/capacity-reminders.html)[以](https://docs.netapp.com/zh-tw/bluexp-economic-efficiency/use/capacity-reminders.html)[再次](https://docs.netapp.com/zh-tw/bluexp-economic-efficiency/use/capacity-reminders.html)[檢查](https://docs.netapp.com/zh-tw/bluexp-economic-efficiency/use/capacity-reminders.html)["](https://docs.netapp.com/zh-tw/bluexp-economic-efficiency/use/capacity-reminders.html)。

### <span id="page-4-0"></span>設定 **BlueXP** 經濟效益

若要使用 BlueXP 經濟效益、請執行幾個步驟來設定。

- 檢閱 ["](#page-3-0)[先決條件](#page-3-0)["](#page-3-0) 確保您的環境已準備就緒。
- 在 BlueXP 中建立 Connector 。
- 探索 BlueXP 中的叢集。

您可以直接在 BlueXP 中建立 Connector 、然後在 BlueXP 經濟效益中使用該 Connector 。或者、您也可以在 容量修正程序的中間建立 Connector 。

同樣地、您也可以在使用 BlueXP 或容量修復程序期間、提前探索叢集。

### 在 **BlueXP** 中建立 **Connector**

BlueXP Connector 包含 NetApp ONTAP 機器的認證。

若要在使用此服務之前在 BlueXP 中建立 Connector 、請參閱說明的 BlueXP 文件 ["](https://docs.netapp.com/us-en/bluexp-setup-admin/concept-connectors.html)[如](https://docs.netapp.com/us-en/bluexp-setup-admin/concept-connectors.html)[何](https://docs.netapp.com/us-en/bluexp-setup-admin/concept-connectors.html)[建](https://docs.netapp.com/us-en/bluexp-setup-admin/concept-connectors.html)[立連](https://docs.netapp.com/us-en/bluexp-setup-admin/concept-connectors.html)[接器](https://docs.netapp.com/us-en/bluexp-setup-admin/concept-connectors.html)["](https://docs.netapp.com/us-en/bluexp-setup-admin/concept-connectors.html)。

#### 探索 **BlueXP** 中的叢集

部分設定包括在 BlueXP 中識別叢集名稱、 IP 、使用者名稱和密碼。

如需使用服務前的指示、請參閱 ["](https://docs.netapp.com/us-en/bluexp-ontap-onprem/task-discovering-ontap.html)[探索](https://docs.netapp.com/us-en/bluexp-ontap-onprem/task-discovering-ontap.html)[內部部署](https://docs.netapp.com/us-en/bluexp-ontap-onprem/task-discovering-ontap.html)[ONTAP](https://docs.netapp.com/us-en/bluexp-ontap-onprem/task-discovering-ontap.html) [的](https://docs.netapp.com/us-en/bluexp-ontap-onprem/task-discovering-ontap.html)[叢集](https://docs.netapp.com/us-en/bluexp-ontap-onprem/task-discovering-ontap.html)["](https://docs.netapp.com/us-en/bluexp-ontap-onprem/task-discovering-ontap.html)。

# <span id="page-4-1"></span>存取 **BlueXP** 經濟效益

您可以使用 NetApp BlueXP 登入經濟效益服務。

若要登入BlueXP、您可以使用NetApp 支援網站 您的不實證資料、也可以使用電子郵件和密碼註冊NetApp雲端 登入。 ["](https://docs.netapp.com/us-en/bluexp-setup-admin/task-logging-in.html)[深](https://docs.netapp.com/us-en/bluexp-setup-admin/task-logging-in.html)[入瞭解登入](https://docs.netapp.com/us-en/bluexp-setup-admin/task-logging-in.html)["](https://docs.netapp.com/us-en/bluexp-setup-admin/task-logging-in.html)。

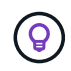

您可以透過 BlueXP 經濟效益( \* 治理 \* > \* 經濟效率 \* > \* 技術更新 \* )或透過 NetApp 數位顧問 ( \* 儀表板 \* > \* 規劃小工具 \* > \* 技術更新 \* )來存取此功能。

步驟

1. 開啟網頁瀏覽器、前往 ["BlueXP](https://console.bluexp.netapp.com/)[主控台](https://console.bluexp.netapp.com/)["](https://console.bluexp.netapp.com/)。

出現 NetApp BlueXP 登入頁面。

2. 登入 BlueXP 。

3. 從 BlueXP 左側導航欄中,選擇 \* Governance \* > \* Economic Effiiii\* 。

# <span id="page-5-0"></span>**BlueXP** 經濟效益的常見問題集

如果您只是想要快速回答問題、這個常見問題集就能幫上忙。

獲得 **BlueXP** 經濟效益

• 什麼是 BlueXP 經濟效益網址? \*

對於 URL 、請在瀏覽器中輸入: ["https://console.bluexp.netapp.com/"](https://console.bluexp.netapp.com/) 存取 BlueXP 主控台。

### 授權

• 您是否需要授權才能使用 BlueXP 經濟效益? \*

不需要 NetApp 授權檔案( NLF )。

#### 版權資訊

Copyright © 2024 NetApp, Inc. 版權所有。台灣印製。非經版權所有人事先書面同意,不得將本受版權保護文件 的任何部分以任何形式或任何方法(圖形、電子或機械)重製,包括影印、錄影、錄音或儲存至電子檢索系統 中。

由 NetApp 版權資料衍伸之軟體必須遵守下列授權和免責聲明:

此軟體以 NETAPP「原樣」提供,不含任何明示或暗示的擔保,包括但不限於有關適售性或特定目的適用性之 擔保,特此聲明。於任何情況下,就任何已造成或基於任何理論上責任之直接性、間接性、附隨性、特殊性、懲 罰性或衍生性損害(包括但不限於替代商品或服務之採購;使用、資料或利潤上的損失;或企業營運中斷),無 論是在使用此軟體時以任何方式所產生的契約、嚴格責任或侵權行為(包括疏忽或其他)等方面,NetApp 概不 負責,即使已被告知有前述損害存在之可能性亦然。

NetApp 保留隨時變更本文所述之任何產品的權利,恕不另行通知。NetApp 不承擔因使用本文所述之產品而產 生的責任或義務,除非明確經過 NetApp 書面同意。使用或購買此產品並不會在依據任何專利權、商標權或任何 其他 NetApp 智慧財產權的情況下轉讓授權。

本手冊所述之產品受到一項(含)以上的美國專利、國外專利或申請中專利所保障。

有限權利說明:政府機關的使用、複製或公開揭露須受 DFARS 252.227-7013(2014 年 2 月)和 FAR 52.227-19(2007 年 12 月)中的「技術資料權利 - 非商業項目」條款 (b)(3) 小段所述之限制。

此處所含屬於商業產品和 / 或商業服務(如 FAR 2.101 所定義)的資料均為 NetApp, Inc. 所有。根據本協議提 供的所有 NetApp 技術資料和電腦軟體皆屬於商業性質,並且完全由私人出資開發。 美國政府對於該資料具有 非專屬、非轉讓、非轉授權、全球性、有限且不可撤銷的使用權限,僅限於美國政府為傳輸此資料所訂合約所允 許之範圍,並基於履行該合約之目的方可使用。除非本文另有規定,否則未經 NetApp Inc. 事前書面許可,不得 逕行使用、揭露、重製、修改、履行或展示該資料。美國政府授予國防部之許可權利,僅適用於 DFARS 條款 252.227-7015(b) (2014年2月) 所述權利。

商標資訊

NETAPP、NETAPP 標誌及 <http://www.netapp.com/TM> 所列之標章均為 NetApp, Inc. 的商標。文中所涉及的所 有其他公司或產品名稱,均為其各自所有者的商標,不得侵犯。